# Motor Shield (2 канала)

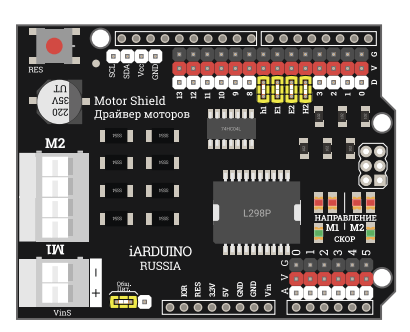

## Общие сведения:

[Motor Shield \(2 канала\)](https://iarduino.ru/shop/Expansion-payments/motor-shield.html) - используется для управления до двух [коллекторных](https://iarduino.ru/shop/Mehanika/dvigateli/) моторов постоянного тока или одним биполярным [шаговым](https://iarduino.ru/shop/Mehanika/shagovye_dvigateli/)

[двигателем.](https://iarduino.ru/shop/Mehanika/shagovye_dvigateli/)

## Спецификация:

- Напряжение питания на входе клеммника Vin: 2,5 ... 35 В.
- Ток потребляемый логической частью: до 36 мА.  $\bullet$
- Общий ток нагрузки на выходах: до 2 А (без ШИМ), при этом чип L298 нагревается выше 60 °C.  $\bullet$
- Частота коммутаций: до 40 кГц.  $\bullet$
- Задержка между сигналами на входе и выходе: до 3 мкс.  $\bullet$
- Рабочая температура: -25 … 130 °C.  $\bullet$
- Температура хранения:  $-40$  ... 150 °С.

## Подключение:

[Motor Shield](https://iarduino.ru/shop/Expansion-payments/motor-shield.html) устанавливается на [Arduino UNO](https://iarduino.ru/shop/arduino/arduino-uno-r3.html) и управляется через 4 входа: H1, E1, E2, H2, они соединены перемычками с цифровыми выводами: D5 - D7. Если требуется использовать другие выводы [Arduino,](https://iarduino.ru/shop/arduino/) то нужно снять перемычку и соединить освободившийся вход с нужным выводом [Arduino](https://iarduino.ru/shop/arduino/).

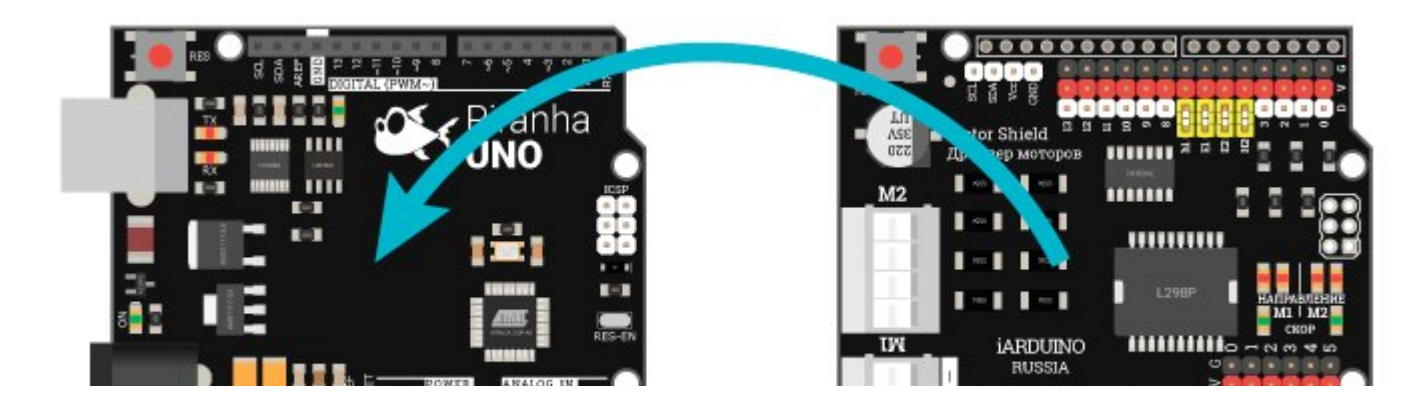

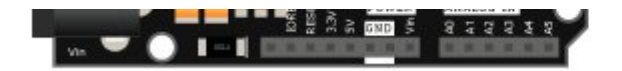

Моторы постоянного тока подключаются следующим образом: первый, к клеммнику М1 (управляется через входы Н1 и Е1), второй, к клеммнику M2 (управляется через входы H2 и E2). Можно подключить только один мотор, к любому из клеммников.

Биполярный шаговый двигатель подключается следующим образом: выводы одной обмотки к клеммнику M1, выводы второй обмотки к клеммнику M2. (управляется через входы H1 и H2, а на входы E1 и E2 требуется подать уровень логической «1»).

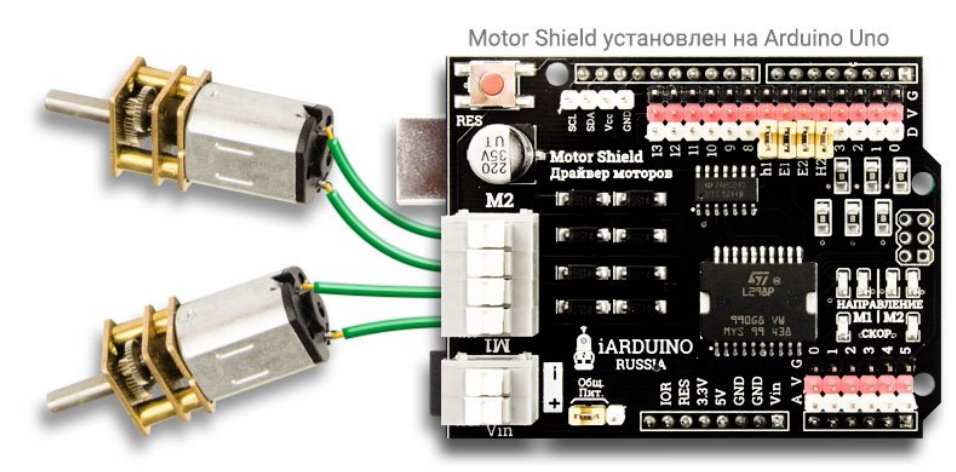

Подключение моторов постоянного тока

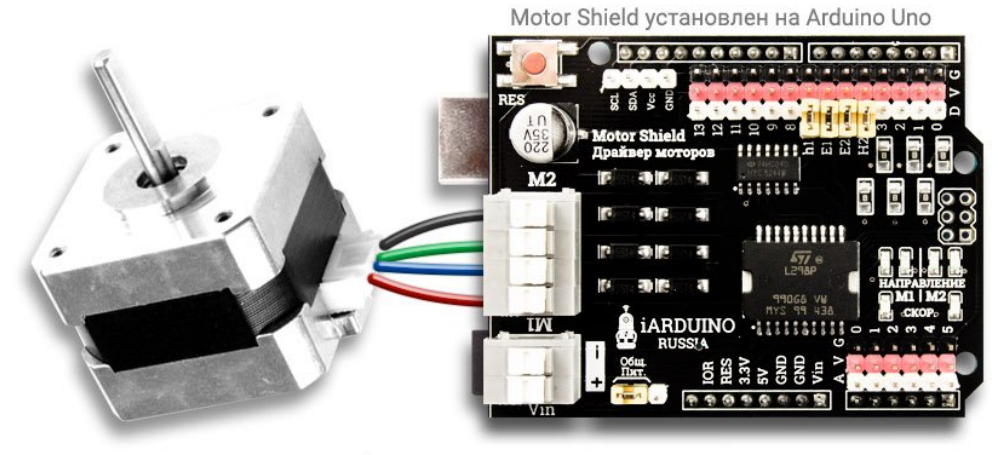

Подключение биполярного шагового двигателя

## Питание:

Выходы Motor [Shield](https://iarduino.ru/shop/Expansion-payments/motor-shield.html) работают только от внешнего источника питания 2,5 - 35 В, который должен подключаться к клеммнику питания Vin. Рядом с клеммником питания Vin расположены три контакта с перемычкой.

- **Общее питание:** если перемычка замыкает контакты расположенные ближе к клеммнику «Общ. Пит.», то питание с <u>Motor [Shield](https://iarduino.ru/shop/Expansion-payments/motor-shield.html)</u> подаётся  $\bullet$ на вход [Arduino](https://iarduino.ru/shop/arduino/) «Vin» (общее питание берется с Motor [Shield\)](https://iarduino.ru/shop/Expansion-payments/motor-shield.html). Не требуется отдельного питания [Arduino.](https://iarduino.ru/shop/arduino/) В данном режиме, напряжение на входе клеммника Vin Motor Shield, не должно превышать 12 В.
- Раздельное питание: Если перемычка расположена на контактах дальше от клеммника, или отсутствует, то питание должно подаваться и  $\bullet$ на [Arduino](https://iarduino.ru/shop/arduino/) и на Motor [Shield](https://iarduino.ru/shop/Expansion-payments/motor-shield.html) (раздельное питание).

#### В данном режиме, напряжение на входе клеммника Vin Motor Shield, может достигать 35 В.

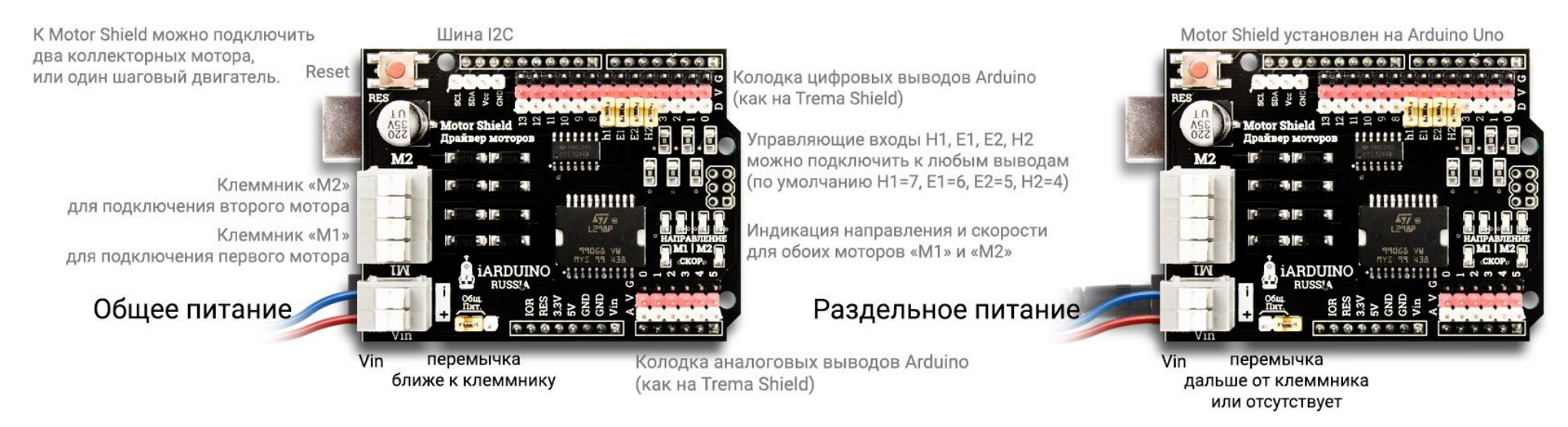

## Подробнее о Motor Shield:

Motor [Shield](https://iarduino.ru/shop/Expansion-payments/motor-shield.html) построен на базе чипа L298, позволяет использовать любые входы [Arduino](https://iarduino.ru/shop/arduino/) (по умолчанию D5-D7), а также на нем разведены аналоговые и цифровые выводы, для удобства подключения других [модулей](https://iarduino.ru/shop/Expansion-payments/), как в Trema [Shield.](https://iarduino.ru/shop/Expansion-payments/trema-shield.html) Позволяет управлять, как скоростью движения, так и направлением подключённых двигателей.

Управление моторами постоянного тока: осуществляется при помощи функций: digitalWrite() и analogWrite().

- Управление первым мотором [постоянного](https://iarduino.ru/shop/Mehanika/dvigateli/) тока M1, осуществляется через вход H1 (направление) и E1 (скорость).
- Управление вторым мотором [постоянного](https://iarduino.ru/shop/Mehanika/dvigateli/) тока M2, осуществляется через вход H2 (направление) и E2 (скорость).
- Направление устанавливается подачей логического уровня LOW или HIGH.  $\bullet$
- Скорость устанавливается подачей сигнала ШИМ, коэффициент заполнения которого, прямо пропорционален скорости.

Управление биполярным шаговым двигателем: осуществляется при помощи стандартной библиотеки «Stepper».

- Motor [Shield](https://iarduino.ru/shop/Expansion-payments/motor-shield.html) использует два вывода, H1 и H2, для управления шаговым [двигателем](https://iarduino.ru/shop/Mehanika/shagovye_dvigateli/).  $\bullet$
- На выводы, E1 и E2, требуется подать уровень логической «1» (программно или аппаратно).

## Примеры:

Управление моторами постоянного тока:

```
const uint8_t pinH1   = 7;  // Создаём константу указывая номер вывода H1 MotorShield (он управляет направлением 1 мотора)
const uint8 t pinE1 = 6; \frac{1}{100} \frac{1}{100} Создаём константу указывая номер вывода E1 MotorShield (он упр
const uint8 t pinE2 = 5; \frac{1}{2} modes are \frac{1}{2} Создаём константу указывая номер вывода E2 MotorShield (он упр
const uint8 t pinH2 = 4; \frac{1}{2} example \frac{1}{2} Cosanaëm константу указывая номер вывода H2 MotorShield (он упр
     uint8 t mSpeed = 0; \sim / // Создаём переменную для хранения скорости    моторов
     \mathsf{bool} mDirect = HIGH; \mathsf{Proof} // Создаём переменную для хранения направления моторов
void setup(){ 
  pinMode(pinH1, OUTPUT); digitalWrite(pinH1, LOW);   // Конфигурируем вывод pinH1 как выход и устанавливаем на нём уровень логического «0»
  pinMode(pinE1, OUTPUT); digitalWrite(pinE1, LOW);   // Конфигурируем вывод pinE1 как выход и устанавливаем на нём уровень логического «0»
  pinMode(pinE2, OUTPUT); digitalWrite(pinE2, LOW);   // Конфигурируем вывод pinE2 как выход и устанавливаем на нём уровень логического «0»
  pinMode(pinH2, OUTPUT); digitalWrite(pinH2, LOW);   // Конфигурируем вывод pinH2 как выход и устанавливаем на нём уровень логического «0»
} 
void loop(){ 
/*M1*/             digitalWrite(pinH1, mDirect );  // Устанавливаем направление
 while(mSpeed<255){analogWrite(pinE1, mSpeed++); delay(5);} // Увеличиваем скорость
 while(mSpeed> 0){analogWrite(pinE1, mSpeed--); delay(5);} // Уменьшаем скорость
/*M2*/ digitalWrite(pinH2, mDirect); // Устанавливаем направление
 while(mSpeed<255){analogWrite(pinE2, mSpeed++); delay(5);} // Увеличиваем скорость
 while(mSpeed> 0){analogWrite(pinE2, mSpeed--); delay(5);} // Уменьшаем скорость
  mDirect=!mDirect;                                          // Меняем направление
}
```
В этом примере, два мотора, поочерёдно, плавно увеличивают и уменьшают свою скорость, после чего меняют направление.

### Управление шаговым двигателем:

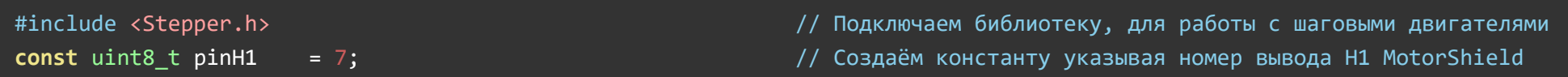

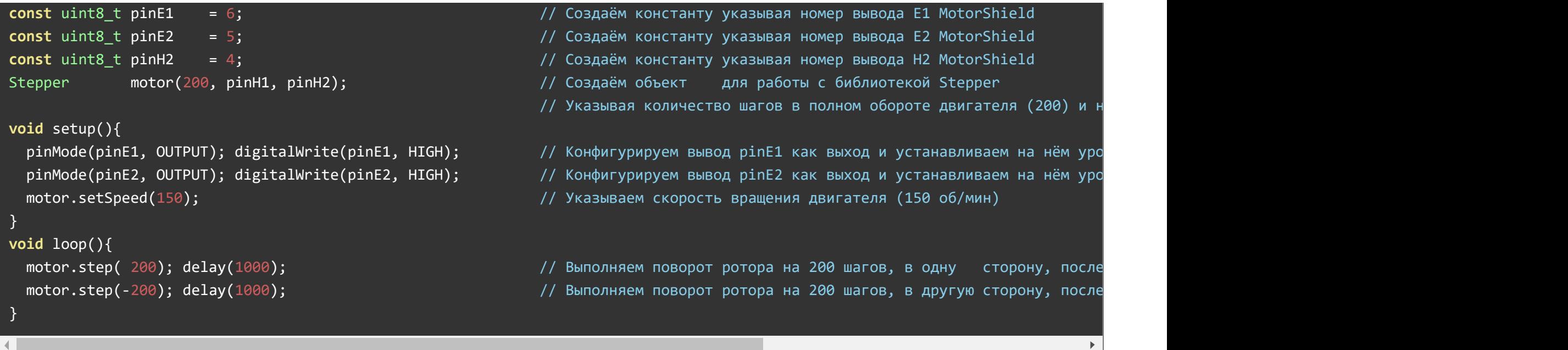

В этом примере, шаговый двигатель делает полный оборот, в одну и другую сторону, с интервалом в 1 секунду.

## Применение:

- Управление моторами [постоянного](https://iarduino.ru/shop/Mehanika/dvigateli/) тока
- Управление биполярным шаговым [двигателем](https://iarduino.ru/shop/Mehanika/shagovye_dvigateli/)